# **HCM7630 Приемник вызовов персонала**

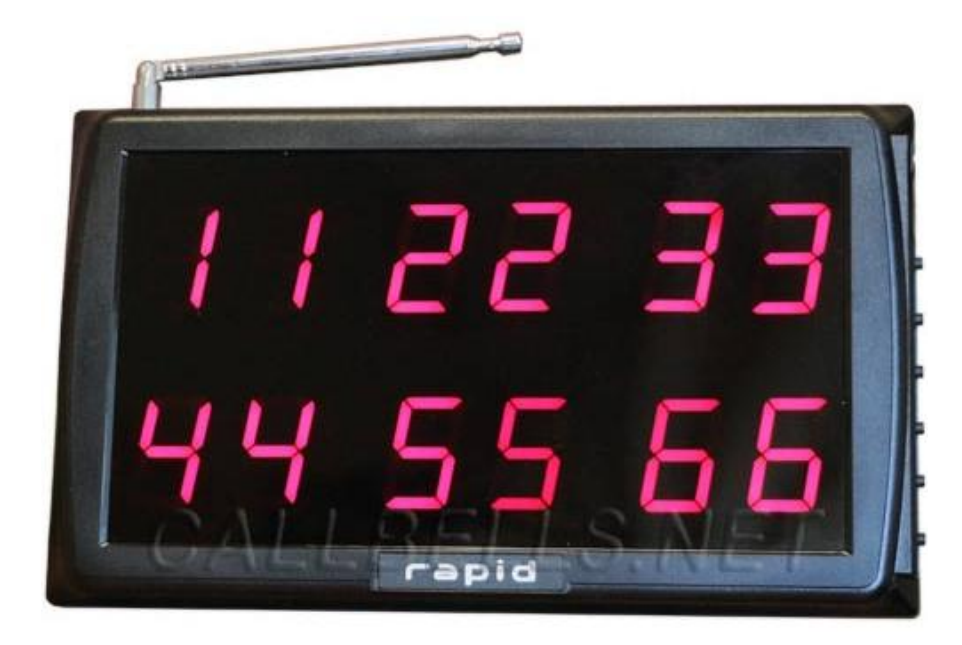

## **Инструкция пользователя**

**Приемник вызовов персонала HCM7630 не работает с кнопками HCM100, HCM110 и старыми моделями HCM250(выпущенными до 2013г.)**

#### **Начало работы**

*Примечание: Во избежание помех устанавливайте приемник вдали от базовых станций мобильного оборудования, холодильников, кондиционеров и другого мощного оборудования, ультразвукового оборудования. Не устанавливайте приемник на металлическую поверхность. Оберегайте его от попадания влаги.*

- 1. Включите блок питания в сеть. После загорания красного индикатора на блоке питания подключите его к приемнику
- 2. Зарегистрируйте кнопки вызова официанта в приемнике. Установите кнопки вызова на расстоянии 30 см от приемника и следуйте инструкции в п. «F1 – Регистрация кнопок вызова».
- 3. Вытащите антенну приемника на всю длину».

#### **F1 - Регистрация кнопок вызова**

*Прежде чем использовать кнопки вызова официанта, необходимо зарегистрировать их номера в приемнике вызовов официанта.*

1. В режиме ожидания (на экране мигает точка) нажмите и удерживайте кнопку FUN до появления на экране надписи «F1».

- 2. Нажмите кнопку ENT. Раздастся сигнал и на экране появится надпись «00».
- 3. Нажимая кнопки UP, DOWN или MOVE задайте необходимый номер кнопки.
- 4. Нажмите на кнопку, которую хотите зарегистрировать. Раздастся сигнал. Кнопка зарегистрирована.
- 5. Повторяя п. 3 и п.4 зарегистрируйте остальные кнопки.
- 6. Нажмите кнопку ESC. На экране появится надпись F1.
- 7. Нажмите кнопку ESC снова для завершения регистрации и выхода в режим ожидания. Регистрация кнопок вызова завершена

*Полезно знать:* 

*В приемник можно записать до 229 кнопок вызова официанта. Возможны наименования как цифровые, так и буквенно-цифровые: 01..99, А0...А9, от В0..В9, от С0..С9, D0.. D9, E0..E9, F0..F9, H0..H9, L0..L9, N0..N9, O0..O9, P0..P9, R0..R9, U0..U9.*

## **F2 - Установка мелодии сигнала вызова на приемнике.**

*Вы можете выбрать 1 из 16 мелодий, которая будет звучать на приемнике при поступлении сигнала вызова с кнопки. Под номерами 17, 18, 19, 29 записаны речевые сообщения на корейском языке.*

*При использовании многофункциональных кнопок вызова выбранная мелодия присваивается кнопке СЕРВИС, а следующая по списку мелодия – кнопке СЧЕТ.*

- 1. В режиме ожидания (на экране мигает точка) нажмите и удерживайте кнопку FUN до появления на экране надписи «F1».
- 2. Нажмите кнопку UP. На экране появится надпись «F2».
- 3. Нажмите кнопку ENT. Раздастся звуковой сигнал и на экране появится «1».
- 4. Нажимая кнопки UP или DOWN, выберите номер мелодии. Доступно 16 мелодий (значения от 1 до 16) и 4 речевых сообщения на корейском языке (значения от 17 до 20).
- 5. Нажмите кнопку ENT. На экране появится надпись «F2».
- 6. Нажмите кнопку ESC для выхода в режим ожидания. На экране появится мигающая точка. Установка мелодии сигнала вызова завершена.

#### **F3 - Установка длительности показа вызовов на экране приемника.**

*Вы можете установить длительность показа номеров вызовов на экране приемника. Доступны значения от 00 до 99.* 

*При выборе значения 00 – номера вызовов будут показываться постоянно. Значения 01-99 означают вывод номера вызова от 1 до 99 сек соответственно.*

- 1. В режиме ожидания (на экране мигает точка) нажмите и удерживайте кнопку FUN до появления на экране надписи «F1».
- 2. Нажмите кнопку UP 2 раза. На экране появится надпись «F3».
- 3. Нажмите кнопку ENT. Раздастся звуковой сигнал и на экране появится «20».
- 4. Нажимая кнопки UP или DOWN, установите приемлемую для вас длительность показа номера вызова на экране (00 – номера

вызовов показываются постоянно, 01 … 99 – показ номера на экране от 1 до 99 сек.).

- 5. Нажмите кнопку ENT. На экране появится надпись «F3».
- 6. Нажмите кнопку ESC для выхода в режим ожидания. На экране появится мигающая точка. Установка длительности показа номеров вызова на экране приемника завершена.

## **F4 – Установка числа повторов проигрывания мелодии сигнала вызова.**

*Вы можете выбрать число повторов выбранной мелодии при поступлении сигнала вызова. Доступны значения от 01 до 9.* 

*При выборе значения «1» мелодия звучит 1 раз, «2» – 2 раза, …, «9» – 9 раз. При установке значения «0» мелодия звучать не будет.*

- 1. В режиме ожидания (на экране мигает точка) нажмите и удерживайте кнопку FUN до появления на экране надписи «F1».
- 2. Нажмите кнопку UP 3 раза. На экране появится надпись «F4».
- 3. Нажмите кнопку ENT. Раздастся звуковой сигнал и на экране появится «1».
- 4. Нажимая кнопки UP или DOWN, установите подходящую для вас длительность воспроизведения мелодии.
- 5. Нажмите кнопку ENT. На экране появится надпись «F4».
- 6. Нажмите кнопку ESC для выхода в режим ожидания. На экране появится мигающая точка. Установка длительности мелодии сигнала вызова завершена.

## **F5 – удаление зарегистрированных кухонных передатчиков**

*Вы можете удалить прописанные в приемнике кухонные передатчики повара HCM600, HCM500. Как вы помните, кухонные передатчики прописываются в приемник только под номерами 1,2,3,4 и 5.*

*Для удаления передатчика из приемника сделайте следующее:*

- 1. В режиме ожидания (на экране мигает точка) нажмите и удерживайте кнопку FUN до появления на экране надписи «F1».
- 2. Нажмите кнопку UP 4 раза. На экране появится надпись «F5».
- 3. Нажмите кнопку ENT. Раздастся звуковой сигнал и на экране появится «1».
- 4. Нажимая кнопки UP или DOWN, выберите номер передатчика (от 1 до 5), который вы хотите удалить.
- 5. Нажмите 1 раз кнопку ENT. Раздастся сигнал, на экране останется число. Удаление передатчика завершено.
- 6. Для удаления всех прописанных передатчиков повторите п.4 и п.5.
- 7. Для завершения удаления кнопок нажмите кнопку ESC. На экране появится надпись «F5». Нажмите ESC еще раз для возврата в рабочий режим (на экране мигает кнопка).
	- **F6 – Удаление зарегистрированных номеров кнопок вызова.**
- 1. В режиме ожидания (на экране мигает точка) нажмите и удерживайте кнопку FUN до появления на экране надписи «F1».
- 2. Нажмите кнопку UP 5 раз. На экране появится надпись «F6».
- 3. Нажмите кнопку ENT. Раздастся звуковой сигнал и на экране появится номер кнопки, зарегистрированной последней.
- 4. Нажимая кнопки UP или DOWN, выберите номер кнопки, которую вы хотите удалить.
- 5. Нажмите кнопку ENT. Раздастся сигнал и мигнет номер кнопки на экране. Удаление одной кнопки завершено. Для удаления следующей кнопки повторите п.4 и п.5.
- 6. Для завершения удаления кнопок нажмите кнопку ESC. На экране появится надпись «F6».
- 7. Нажмите кнопку ESC для выхода в режим ожидания. На экране появится мигающая точка. Удаление номеров кнопок вызова из приемника завершено.

**F7 – Установка количества вызовов, выводимых на экран.**

*Вы можете выбрать количество вызовов, выводимых одновременно на экран приемника (от 1 до 6).*

- 1. В режиме ожидания (на экране мигает точка) нажмите и удерживайте кнопку FUN до появления на экране надписи «F1».
- 2. Нажмите кнопку UP 6 раз. На экране появится надпись «F7».
- 3. Нажмите кнопку ENT. Раздастся звуковой сигнал и на экране появится «1».
- 4. Нажимая кнопки UP или DOWN, установите число от 1 до 6. Таблица соответствия выбранного числа и количества выводимых на экран вызовов приведена ниже:

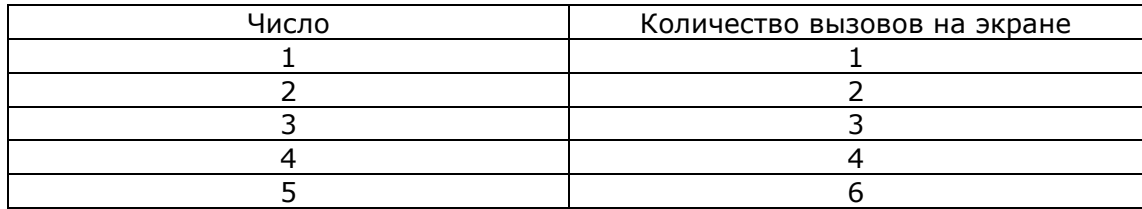

- 5. Нажмите кнопку ENT. Раздастся сигнал и на экране появится надпись «F7».
- 6. Для завершения установки и выхода в режим ожидания нажмите кнопку ESC. На экране появится мигающая точка. Установка завершена.

## **Регулировка громкости сигнала вызова**

В режиме ожидания приемника нажмите кнопку UP для увеличения громкости и DOWN для уменьшения громкости сигнала.

#### **Удаление всех вызовов с экрана приемника**

Если вы хотите очистить экран приемника, нажмите кнопку ESC. Все номера вызовов пропадут, а на экране останется мигающая точка. Приемник готов к работе.